## **Filialketteneinstellung Anpassungen | Einrichtung, Online Terminplaner**

Schritt für Schritt

Neue angefragte oder gebuchte Termine können unter 'Mein AMPAREX' in dem Block 'Filial-Termine mit Status: xxx' angezeigt werden,

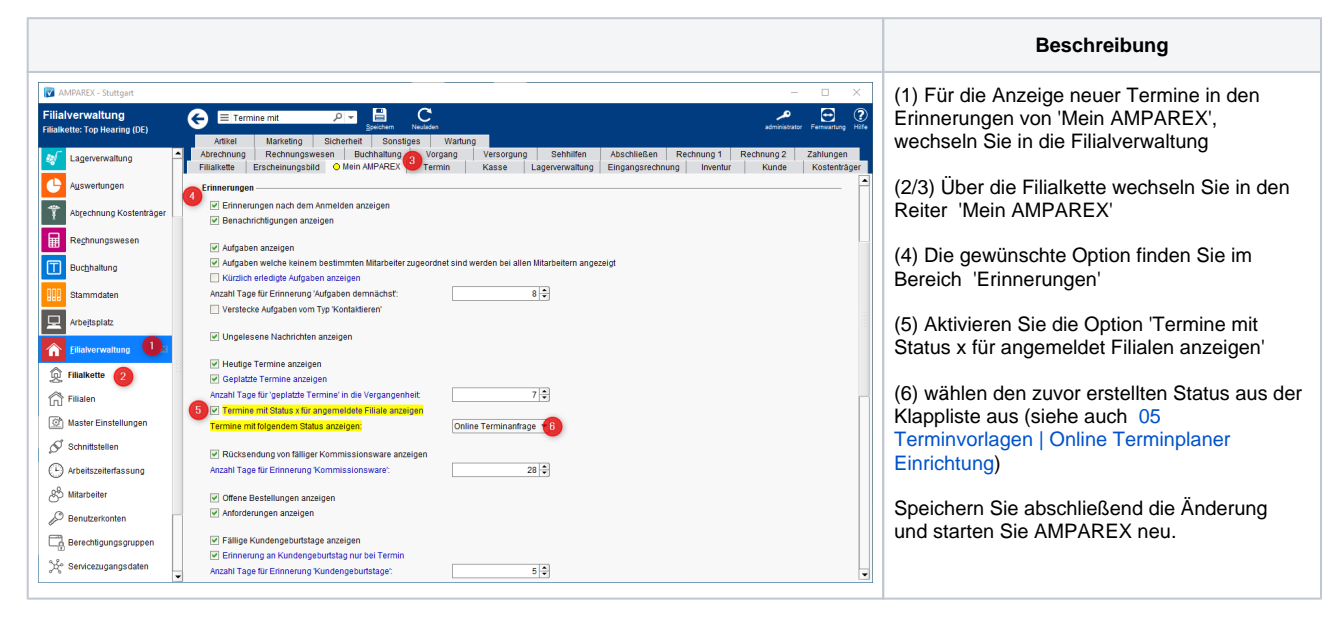

## Siehe auch ...

- [Voraussetzungen | Einrichtung, Online Terminplaner](https://manual.amparex.com/display/HAN/Voraussetzungen+%7C+Einrichtung%2C+Online+Terminplaner)
- [Einrichtung | Online Terminplaner](https://manual.amparex.com/display/HAN/Einrichtung+%7C+Online+Terminplaner)
- [Optionale Anpassungen | Einrichtung, Online Terminplaner](https://manual.amparex.com/display/HAN/Optionale+Anpassungen+%7C+Einrichtung%2C+Online+Terminplaner)
- [Anwendung | Arbeitsablauf, Online Terminplaner](https://manual.amparex.com/display/HAN/Anwendung+%7C+Arbeitsablauf%2C+Online+Terminplaner)
- [Alternativen | Online Terminplaner](https://manual.amparex.com/display/HAN/Alternativen+%7C+Online+Terminplaner)